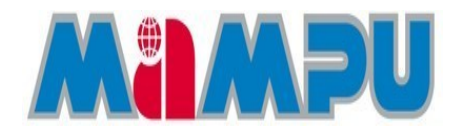

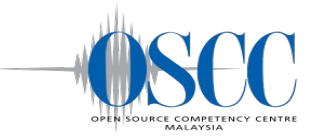

# **MYSPAMGUARD Installation Manual**

## *Version 2.1*

**OPEN SOURCE COMPETENCY CENTRE (OSCC) MAMPU**

Level 3, APT E302-E304 Enterprise Building, Persiaran APEC 63000 Cyberjaya Selangor Tel: (6)03-8319 1200 Fax: (6)03-8319 3206 E-mail: [helpdesk@oscc.org.my](mailto:helpdesk@oscc.org.my) [http://opensource.mampu.gov.my](http://opensource.mampu.gov.my/)

### **Table of Contents**

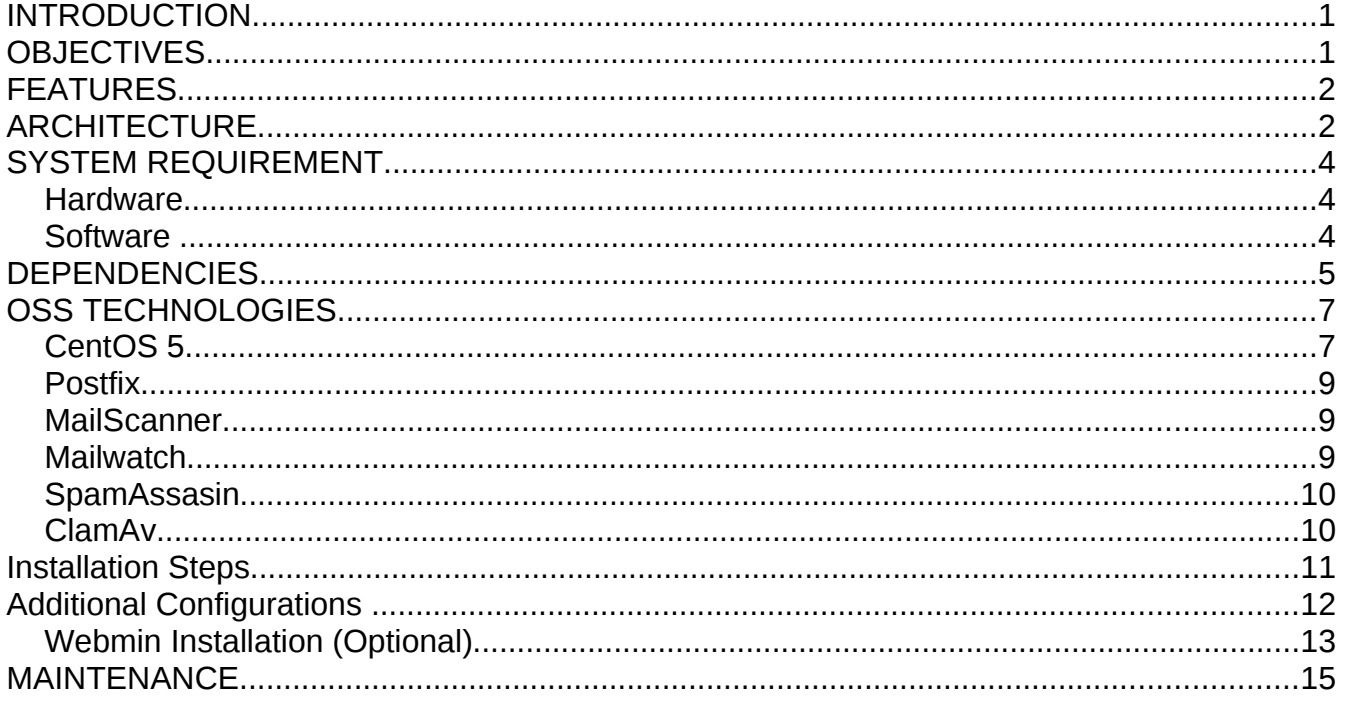

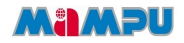

### **INTRODUCTION**

MySpamGuard is an email spam solution. It searches the headers and text of incoming emails to determine whether it is spam based on the procmail instruction or rules set by the user. MySpamGuard will classify the suspected spam accordingly; email sent by a virus, email from a known spam source which is definitely spam, and email which is probably spam. It then tags the filtered out email with the appropriate header and respond accordingly to the action specified by the users.

#### New features in MySpamGuard 1.1

- Easy installation process. The files needed will be downloaded automatically by the installer.
- All modules needed in MySpamGuard are combined as one package. The modules are:

SpamAssassin – spam checking aplication

MailScanner – email scanning for general filtering

ClamAV – anti virus solution

- Minimum configuration because most of the configuration is installed automatically by the installer
- Automatic update for all package from OSCC repository server
- Easy to upgrade to the next version

### **OBJECTIVES**

MySpamGuard assists the Public Sector agencies to achieve the following objectives:

- To reduce number of incoming spam email in user's inbox..
- Easy to handle or managing the incoming spam email using MailWatch the Spam System front-end.
- Administrator have the total handling for rules use to block incoming spam email.

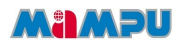

### **FEATURES**

Some of the features available in MySpamGuard are:

- Easy installation process. The files needed will be downloaded automatically by the installer.
- All modules needed in MySpamGuard are combined as one package. The modules are:
	- O SpamAssassin spam checking aplication
	- MailScanner email scanning for general filtering
	- ClamAV anti virus solution
- Minimum configuration because most of the configuration is installed automatically by the installer

### **ARCHITECTURE**

There are three components in MySpamGuard which are *Spam Component*, *Spam Database,* and *MySpamGuard Console*.

- *Spam Component* using MailScanner as the spam and vrirus email blocker
- All mail and data for suite component in MyWorkSpace will be stored in the *Mail Database*.
- There are two mail transporters used in MyWorkSpace:
	- Postfix acts as a *Mail Transfer Agent (MTA)* which transfers electronic mail messages from one computer to another.
	- DBMail acts as a *Mail Delivery Agent (MDA)* which stores and retrieves email received between the MTA and database.

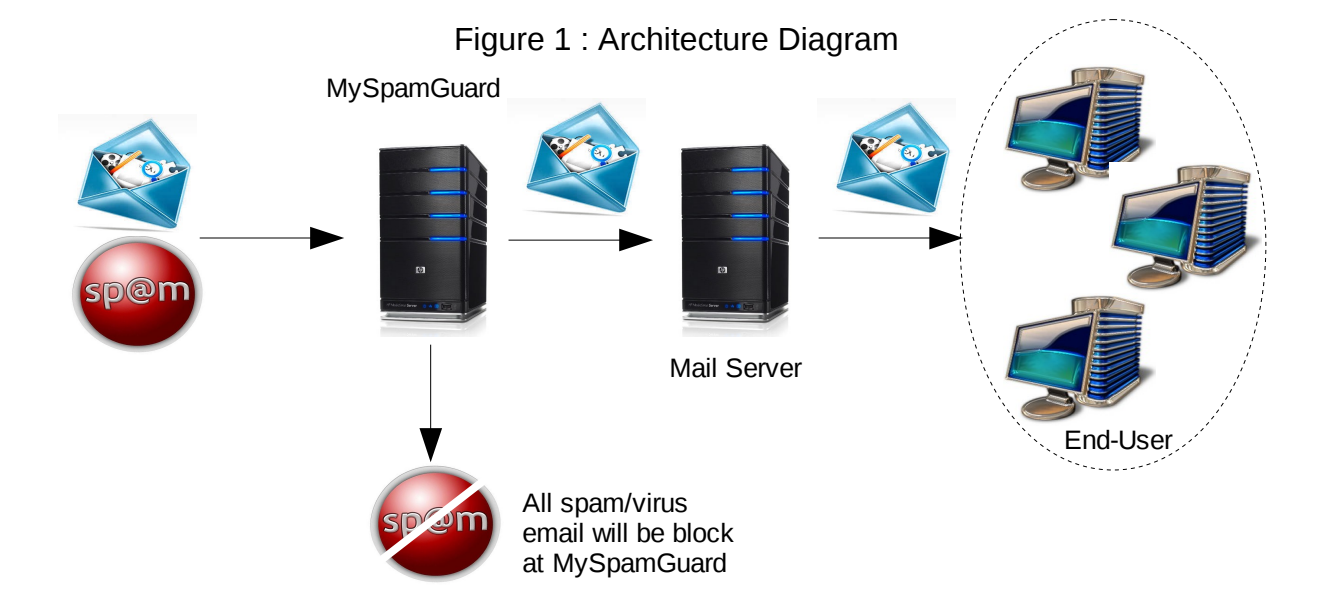

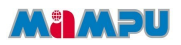

### **SYSTEM REQUIREMENT**

Below are the minimum requirements needed to install MySpamGuard

#### *Hardware*

- **Model**: Pentium IV
- **Memory**: 512MB RAM
- **Storage**: 20GB HD
- **Network Interface Card**: 1 or 2

#### *Software*

- **Operating System**: CentOS 5
- **Web Server** : Apache
- **Database** : Mysql
- **Postfix** : Mail Transfer Agent
- **SpamAssassin** : Spam Checking
- **MailScanner** : Email Scanning
- **MailWatch** : Reporting and Statistics
- **ClamAV** : Antivirus
- **Webmin** : Web Based Administration (optional)

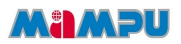

### **DEPENDENCIES**

#### *Dependencies Resolved*

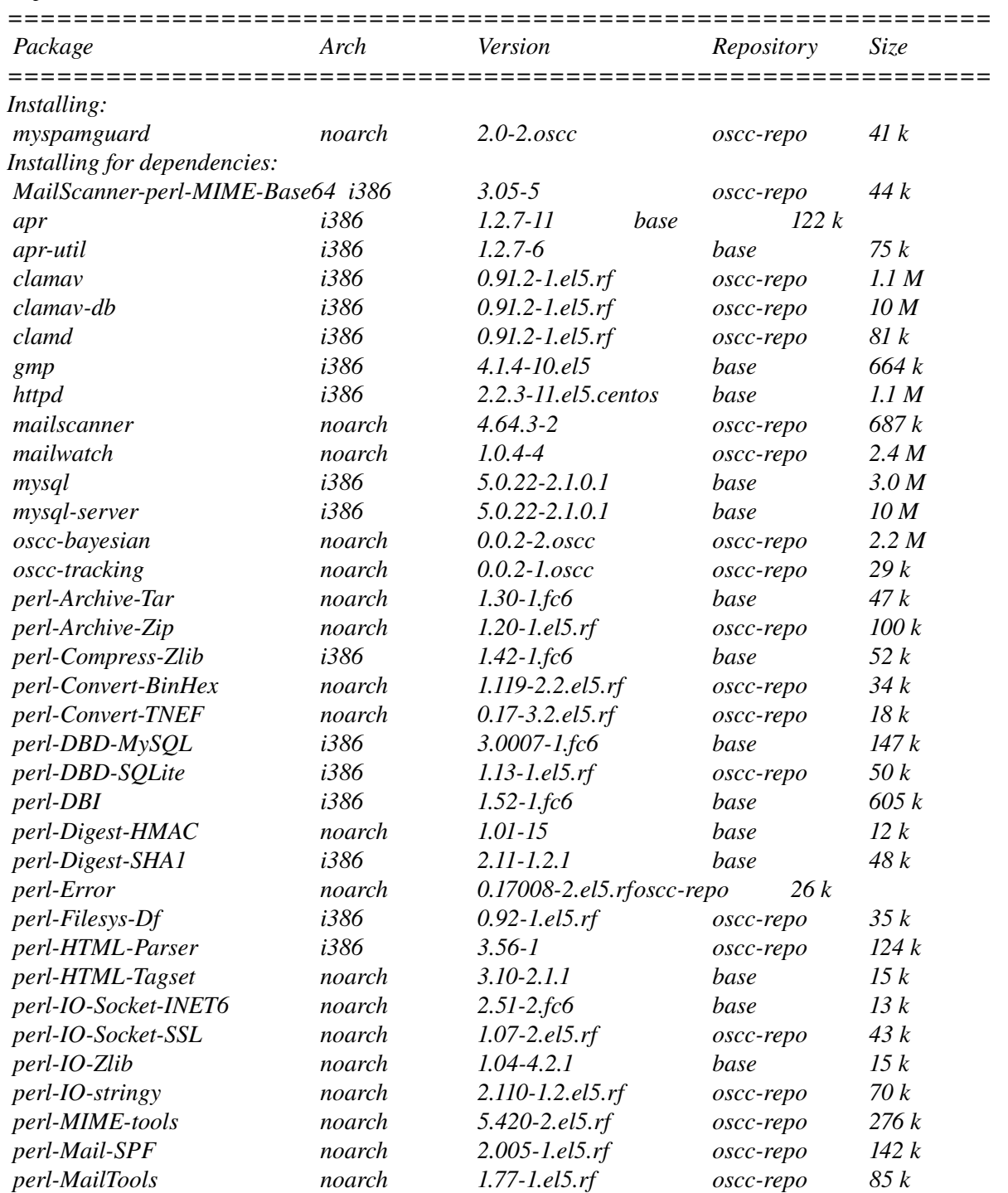

#### **MAMPU**

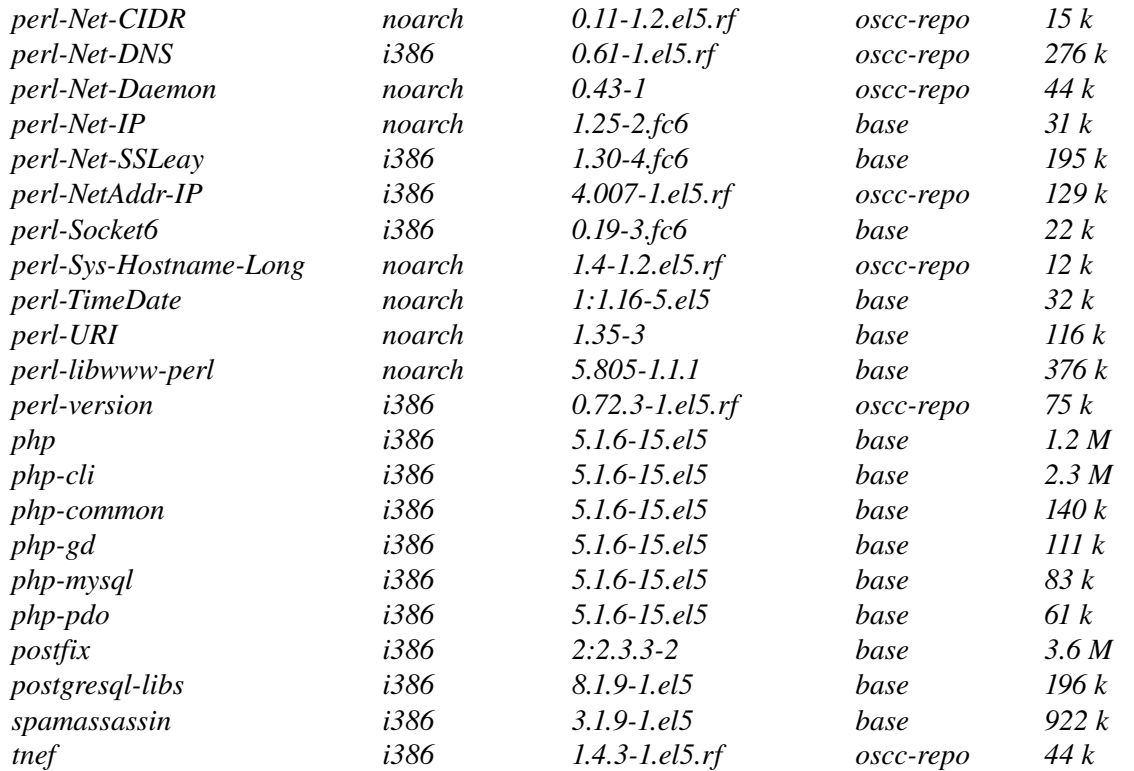

#### *Transaction Summary*

*=================================================================== Install 58 Package(s) Update 0 Package(s) Remove 0 Package(s)*

*Total download size: 44 M*

This dependencies will be installed automatically by MySpamGuard Installation. Used this list to check for any missing dependencies during installation.

### **OSS TECHNOLOGIES**

### *CentOS 5*

CentOS is an Enterprise class Linux Distribution derived from sources freely provided to the public by a prominent North American Enterprise Linux vendor. CentOS is perfect for servers and cluster nodes where newer software is not a requirement. CentOS preferred software updating tool is based on yum, although support for use of an uptodate variant exist. Each may be used to download and install both additional packages and their dependencies, and also to obtain and apply periodic and special (security) updates from repositories on the CentOS Mirror Network.

This following steps show how to install CentOS 5.

- 1. Place the DVD/CDROM in your DVD/CDROM drive and boot your system from the DVD/CDROM. If the DVD/CDROM drive is found and the driver loaded, the installer will present you with the option to perform a media check on the DVD/CDROM. This will take some time, and you may option to skip over this step.
- 2. Welcome screen will be appear and click 'Next' to proceed.
- 3. Language selection Select the language and it will become the default language for the operating system once it is installed. Selecting the appropriate language also helps target your timezone configuration later in the installation. The installation program tries to define the appropriate time zone based on what you specify on this screen. Once you select the appropriate language, click 'Next' to continue.
- 4. Keyboard Layout Selection Select the correct layout type for the keyboard you would prefer to use for the installation and as the system default. Click 'Next' to continue installation.
- 5. Setup your disk partitioning, the first three option will perform automatic partitioning while 'Create customs layout' will perform manual partition.
- 6. For Network configuration, the installation program will automatically detects any network devices and its hostname. You can edit its configuration or just click 'Next' to continue.
- 7. Set your time zone by selecting the city closest to your computer's physical location. Select 'System Clock uses UTC' if your system is set to UTC.
- 8. Set root password. This is the most important steps because root account is used for system administration.
- 9. You can customize software selection of your system or do it after installation.
- 10.A screen preparing the installation will be appear. For your reference, a complete log of your installation can be found in /root/install.log once you reboot your system.
- 11.This step is when the installation program installing all the packages. How quickly this happens depends on the number of packages you have selected and your computer's speed.
- 12.Now your installation is complete. The installation program prompts you to prepare your system for reboot.
- 13.Then, start your CentOS Linux system in run level 5 (graphical run level), the Setup Agent is presented, which guides you through the CentOS Linux configuration. Using this tool, you can set up your system time and date, install software and more.

For more info about CentOS, check website at<http://www.centos.org/>

#### *Postfix*

Postfix is a free software/open source mail transfer agent (MTA), a computer program for the routing and delivery of email. It is intended as a fast, easy to administer and secure alternative to the widelyused Sendmail MTA. The strengths of Postfix are its resilience against buffer overflows and also its handling of large amounts of e-mail.

Website: http://www.postfix.org/

#### *MailScanner*

MailScanner is an open source e-mail security system for use on Unix e-mail gateways, first released in 2001. It protects against viruses and spam and it is distributed under GNU General Public License. It can decode and scan attachments intended solely for Microsoft Outlook users (MSTNEF). If possible, it will disinfect infected documents and deliver them automatically. It also has features which protect it against Denial Of Service attacks.

Website: http://www.mailscanner.info/

#### *Mailwatch*

MailWatch for MailScanner is a web-based front-end to MailScanner written in PHP, MySQL and JpGraph and is available for free under the terms of the GNU Public License. It comes with a CustomConfig module for MailScanner which causes MailScanner to log all messages data (excluding body text) to a MySQL database which is then queried by MailWatch for reporting and statistics. Features:

• displays the inbound/outbound mail queue size (currently for Sendmail/ Exim users only), Load Average and Today's Totals for Messages, Spam, Viruses and Blocked Content on each page header.

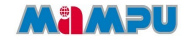

- Colour-coded display of recently processed mail.
- Drill-down onto each message to see detailed information.
- Quarantine management allows you to release, delete or run salearn accross any quarantined messages.
- Reports with customisable filters and graphs by JpGraph
- Tools to view Virus Scanner status (currently Sophos only), MySQL database status and to view the MailScanner configuration files.
- Utilities for Senmail to monitor and display the mail queue sizes and to record and display message relay information.
- Multiple user levels: user, domain and admin that limit the data and features available to each.

Website:<http://mailwatch.sourceforge.net/doku.php>

#### *SpamAssasin*

It is a program that is used for e-mail spam filtering which based on content-matching rules. It classify the spam by matching the combination of the comparison of words and symbols used in e-mail's header and body. It is the most effective spam filter, especially when used in combination with spam databases.

For CentOS, it is automatic installed once your distro is installed.

Website:<http://spamassassin.apache.org/>

#### *ClamAv*

It is free anti virus software toolkit for Unix-like operating systems. It is mainly used with a mail exchange server as a server-side e-mail virus scanner. Both ClamAV and its updates are made available free of charge. ClamAV is generally configured to automatically update its list of virus definitions via the Internet.

Website:<http://www.clamav.net/>

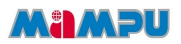

### **Installation Steps**

#### 1. Open a Terminal

#### 2 . Install OSCC repos

rpm - Uvh http://repos.oscc.org.my/centos/5/os/i386/CentOS/oscc-repos-0.0.1-1.noarch.rpm

#### 3. Install MySpamGuard

yum install myspamguard

#### 4. Run MailScanner configuration

cd /usr/share/MailScanner

./install.sh fast

#### 5. Create database for Mailscanner (Run all the commands below in mysql panel)

- I. Login to mysql (On command line type mysql)
- II. Create database mailscanner;
- III. Grant all privileges on mailscanner.\* to [mailwatch@localhost](mailto:mailwatch@localhost) identified by 'mailwatch123';
- IV. Flush privileges;
- V. Exit;

#### 6. Load tables in Mailscanner database (Run the command from command line)

mysql mailscanner < /etc/mailwatch/create.sql

#### 7. Login to mysql and load the user values

- I. use mailscanner;
- II. insert into users values ('admin',md5('admin123'),'admin','A','0','0','0','0','0');

#### 8. Run the MySpamGuard configuration script

cd /etc/myspamguard

./config.sh

#### 9. Change the database settings (eg: host, database name, database username and password) in

- I. /var/www/html/mailscanner/conf.php
- II. /etc/mailwatch/Mailwatch.pm

#### 10. Test MySpamGuard by sending a mail from command line

*echo "ujian123" | mail s "test email" root@localhost*

#### 11. Login to MySpamGuard on browser

<http://localhost/mailscanner/>

username: admin password: admin1234

### **Additional Configurations**

#### Stop postfix and MailScanner services before changing these files

I) file: /etc/postfix/main.cf

myhostname = YOUR\_HOST\_NAME (eg: myspamguard.oscc.org.my)

transport\_maps = hash:/etc/postfix/transport (\*\*add this line if it does not exist)

relayhost = YOUR\_DOMAIN\_NAME (eg: [http://www.oscc.org.my\)](http://www.mampu.gov.my/) (\*\*optional)

II) file: /etc/postfix/transport

(add this sentence)

DOMAIN1 smtp:[MAIL\_SERVER1\_IP\_ADDRESS]

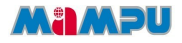

 DOMAIN2 smtp:[MAIL\_SERVER2\_IP\_ADDRESS] eg: oscc.org.my smtp:[10.20.20.3] then run the command *postmap /etc/postfix/transport*

```
III) file: /etc/MailScanner/MailScanner.conf
%orgname% = YOUR_ORGANIZATION_SHORT_NAME (e.g: OSCC)
%orglongname% = YOUR_ORGANIZATION_NAME (e.g: Open Source Competency Centre)
%website% = YOUR_ORGANIZATION_WEBSITE (e.g: http://oscc.org.my)
```
### *Webmin Installation (Optional)*

Webmin is a web-based interface for system administration for Unix. Using any browser that supports tables and forms (and Java for the File Manager module), you can setup user accounts, Apache, DNS, file sharing and so on.

Webmin consists of a simple web server, and a number of CGI programs which directly update system files like */etc/inetd.conf* and */etc/passwd*. The web server and all CGI programs are written in Perl version 5, and use no non-standard Perl modules.

Websites: [http://www.webmin.com](http://www.webmin.com/)

#### Webmin Installation and Configuration

- 1. Download the rpm file from the website and run this command: rpm - Uvh webmin-1.360-1.noarch.rpm
- 2. The rest of the installation wil be done automatically to the directory /usr/libexec/webmin, the administration username set to root and the password to your current root password.

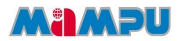

- 3. Open your browser and go to<http://localhost:10000/>
- 4. To administer from MailScanner from Webmin, you have to install MailScanner Webmin module from http://repos.oscc.org.my/centos/5/os/i386/CentOS/webmin-module-1.1-4.wbm
- 5. It is an easy way to install the module: This module can be installed via the webmin configuration page. For example: https://servername:10000/webmin/edit\_mods.cgi
- 6. Post installation:

The following module configuration examples should be tailored to suite your installation: *Full path to MailScanner program = /usr/lib/MailScanner/ Full path and filename of MailScanner config file = /etc/MailScanner/MailScanner.conf Full path to the MailScanner bin directory = /usr/sbin Full path and filename for the MailScanner pid file = /var/run/MailScanner.pid*

The following changes should be made:

"*Command to start MailScanner*" add "*/etc/init.d/MailScanner start*" (without the quotes) instead of just run server.

"*Command to stop MailScanner*" add "*/etc/init.d/MailScanner stop*" (without the quotes)

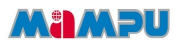

### **MAINTENANCE**

The following should be checked on a regular basis:

#### Network connections

The administrator should verify the server is reachable from the public network to avoid service interruption. Network monitoring is beyond the scope of these manual.

#### Log files

With the log files, it is possible to identify and monitor hardware and software problems on the servers. The log files should be checked at least once a week. All log files in /var/log/ directory.

#### **Services**

Used to start, stop or cancel a service on a local or remote computer. It is also a tool to set up recovery actions to take place if a service should fail. Should be checked in case of service failure.

#### e.g:

*#/etc/init.d/[service\_name] start/stop/status*

#### Package update/patch

Check that the latest package update/patches has been installed on the servers. It should be checked and done at least once a month.

#### Disk Space

to verify that there is always enough space on the most mission critical servers. It should be done at least once a week. Use *df -h* command.

#### Password change

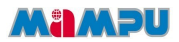

Password should be changed periodically, at least every three months.

#### ClamAV update

Execute command *freshclam* frequently to verify automatic update is successfully done.

#### Check SpamAssassin rules

Execute command *sa-update* at least once a month to download the latest spamassassin rules.